2022-23 SIG Basic Application Completion Guide

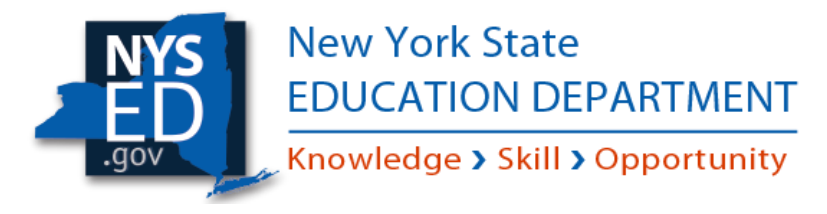

# 2022-23 SIG Basic Application Completion Guide

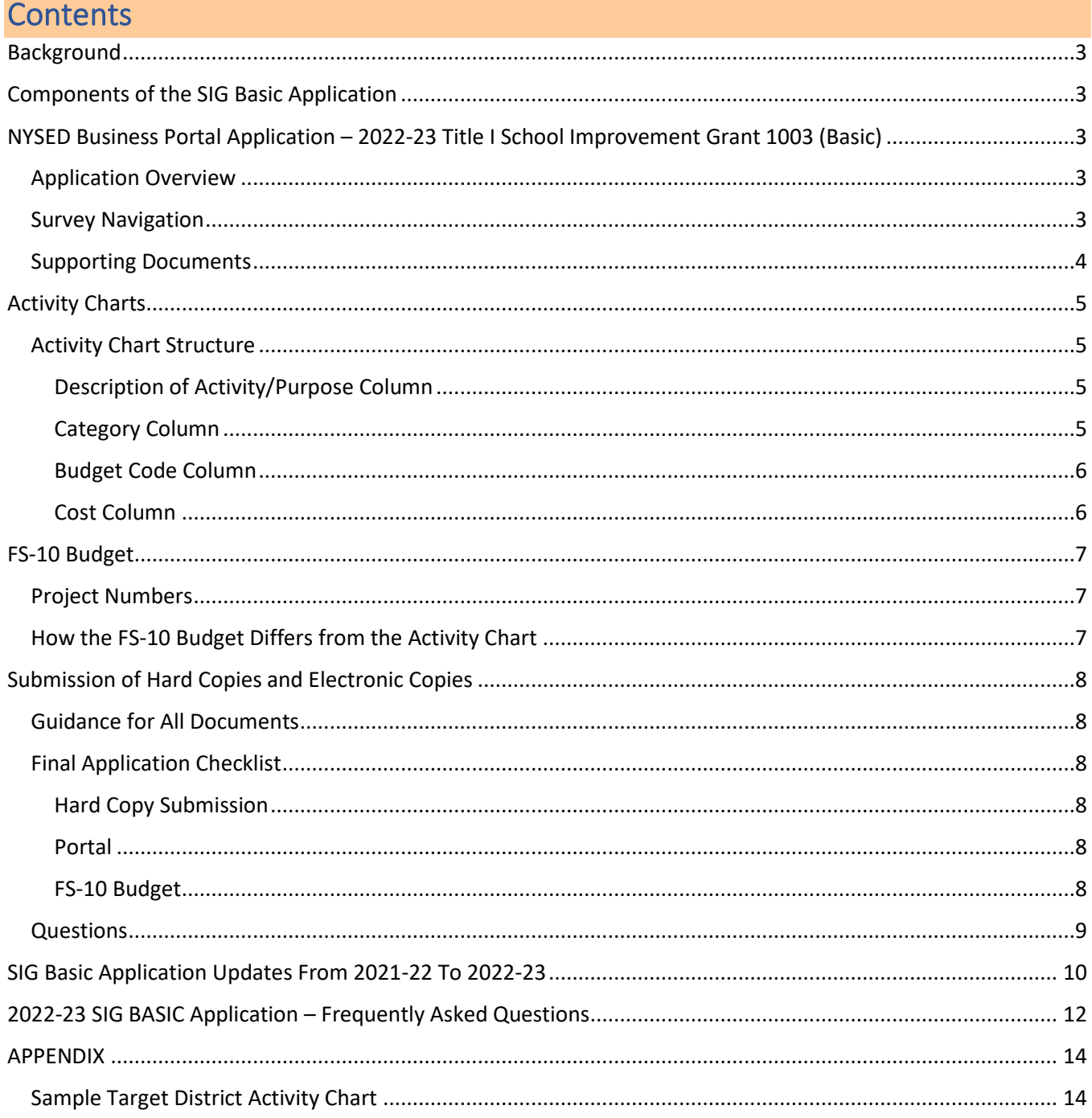

#### 2022-23 SIG Basic Application Completion Guide

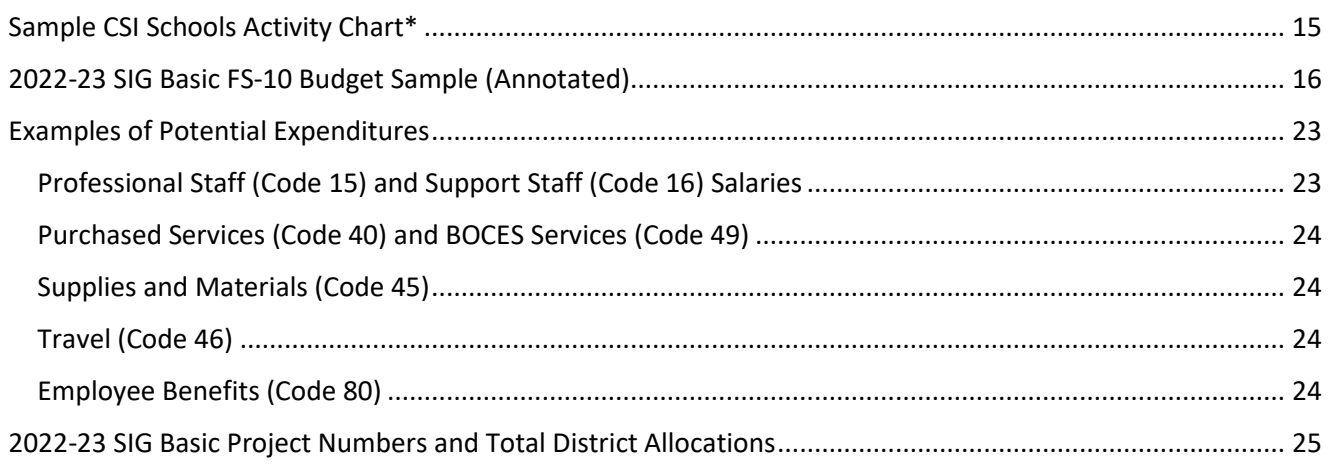

### <span id="page-2-0"></span>**Background**

The Title I 1003 School Improvement Grant (SIG) Basic program provides funding for districts and schools identified through the federal accountability system to implement activities aligned to their respective improvement plans.

This Completion Guide has been developed to assist districts in understanding the expectations and content of the SIG Basic application and support districts in completing the application. Please note that although some information in this guide may be applicable to other grants, the guidance is intended only for the 2022-23 SIG Basic program.

# <span id="page-2-1"></span>Components of the SIG Basic Application

The SIG Basic application has three different components that need to be completed:

- 1. [NYSED Business Portal Application](https://portal.nysed.gov/abp)
- 2. Activity Charts
- 3. FS-10 Budget

More information about each of these components can be found in this Completion Guide.

# <span id="page-2-2"></span>NYSED Business Portal Application – 2022-23 Title I School Improvement Grant 1003 (Basic)

#### <span id="page-2-3"></span>Application Overview

The 2022-23 SIG Basic portal application processis similar to the 2021-22 process. As part of completing the portal application, Districts will answer questions about the number of identified schools, confirm that all improvement plans have been finalized, and upload supplemental documents.

Districts will also continue to identify how the SIG funds will be used. Unlike the 2021-22 application, the 2022-23 will no longer include an option to fill out the activity charts in the portal, only to upload completed Excel activity charts that will be available in the Documents Panel of the portal.

A detailed summary o[f application updates from 2021-22 to 2022-23](#page-9-0) can be found on page 10 of this document.

### <span id="page-2-4"></span>Survey Navigation

The NYSED Business Portal Application contains a series of sections and pages as shown below.

The **Introduction** section contains useful background and submission information but does not require any entries or uploads.

The **Assurances** section contains a series of eleven statements that must be affirmed to ensure LEA compliance with Federal regulations. If a required statement has not been affirmed, the application will not be able to be submitted.

The **Allocations/Use of Funds** section includes two sub-sections.

- 1. The **Allocations/Identifications** page gathers the information needed to determine the number of identified schools and generates the total SIG Basic allocation for each Target District.
- 2. The **Use of Funds** pages will be available for LEA completion based on the information provided in the Allocations/Identifications section. All LEAs will be required to complete the **Target District Use of**

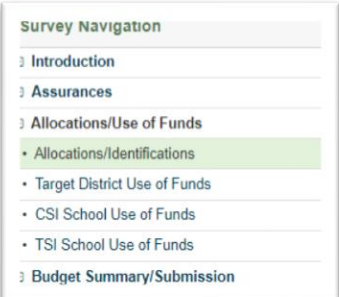

2022-23 SIG Basic Application Completion Guide – Background, Components, and Business Portal

**Funds** page, while only districts with CSI schools will complete the **CSI Schools Use of Funds** page and only districts with TSI schools will fill out the **TSI Schools Use of Funds** page, for example.

- Questions #1 #2 in each Use of Funds section (e.g., Target District, CSI Schools, TSI Schools) require the LEA to verify that improvement plan(s) have been completed, approved, and/or posted, as required. NYSED Reviewers will confirm the following as part of their review of the SIG Basic application:
	- o the DCIP and DCIP Planning Document have been submitted to [dcip@nysed.gov.](mailto:dcip@nysed.gov)
	- $\circ$  the district and school improvement plans can be easily accessed from the links provided.

NYSED will flag these questions and stop its review of the application until those documents are submitted if any these plans cannot be accessed.

• Question #3 in each Use of Funds section requires the LEA to upload a completed district or school(s)-specific Activity Chart. Activity chart templates can be found in the Documents panel (see Supporting Documents below).

The **Budget Summary/Submission** section contains two parts. Part #1 confirms the maximum Total Allocation as calculated on the Allocations/Identifications page and also identifies the maximum budget total to ensure districts do not submit a FS-10 Budget for more than the allocated SIG funding amount. The signed FS-10 Budget should be uploaded in Part #2 as part of the portal application, with signed originals and two hard copies of the FS-10 Budget Form mailed to NYSED for processing by Grants Finance.

## <span id="page-3-0"></span>Supporting Documents

Supporting documents, including this SIG Completion Guide, can be found on the left of the screen in the Documents Panel of the portal application.

Each document can be downloaded for district use, as needed.

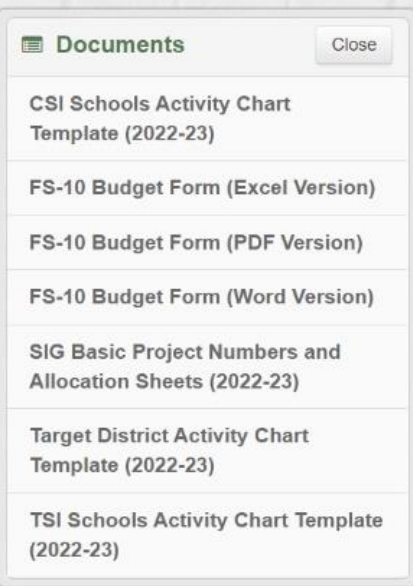

### <span id="page-4-0"></span>Activity Charts

An Excel-based Activity Chart offers the District the opportunity to explain how funds will be used to further support district and school-level improvement. The activities and funding amounts included in the Activity Chart will need to align to the costs identified in the FS-10 budget.

Districts will need to create and upload a Target District Activity Chart that outlines the costs associated with implementing and monitoring the District improvement plan and a CSI Schools Activity Chart and/or a TSI Schools Activity Chart that outline the costs associated with implementing and monitoring the school improvement plan(s) for each identified school. Districts with multiple identified schools should use only one CSI Schools Activity Chart for all CSI schools in the district and only one TSI Schools Activity Chart for all TSI schools in the district; each activity chart should clearly group activities by school.

Sample Activity Charts can be found in the Appendix of the guide.

### <span id="page-4-1"></span>Activity Chart Structure

Activity Charts consist of the columns indicated below:

- School Name (CSI and TSI Schools Activity Charts only)
- Description of Activity / Purpose
- Category (drop-down menu)
- Budget Code (drop-down menu)
- Cost

### <span id="page-4-2"></span>Description of Activity/Purpose Column

The section is designed for districts to expand on the items listed in the FS-10 so that the expenses can receive programmatic approval. Responses in this section should cover the address the following:

- **WHO** is planning, participating in, or receiving something from the activity?
- **WHAT** are they doing? What are the funds being used for?
- **WHEN** (e.g., after school, summer, etc.), **HOW** (in person or virtual), or **HOW OFTEN** is the activity occurring?
- **WHY** is the activity occurring? / **WHY** are we spending the money on X?

Activity chart entries can be as long as needed to provide the necessary information. In addition, districts can always reach out to their SIG reviewer if they have a concern that is not specific to a single entry.

### <span id="page-4-3"></span>Category Column

This section is provided for districts to indicate how the described activity connects to the district or school-level improvement plan.

Entries for this column are selected from the drop-down menu. To access the drop-down menu, click on the cell, which will result in a downward arrow appearing (see figure to the right).

From there, click on the downward arrow, and the drop-down choices related to the district or school's improvement plan will appear. Select the choice that best aligns with the activity described.

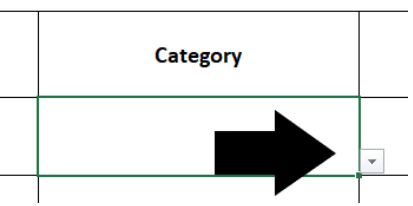

### <span id="page-5-0"></span>Budget Code Column

The Budget Code column also provides a drop-down menu. Access the drop-down menu by selecting the cell and following the steps above. **Budget Code** 

Your choice will indicate where the cost can be found in the FS-10 budget. Examples of potential expenditures, organized by budget code, Professional alarie  $\lambda$ can be found in the Appendix. Code 16 - Support Staff Salaries Code 40 - Purchased Services Code 45 - Supplies and Materials Code 46 - Travel Code 80 - Employee Benefits Code 90 - Indirect Cost Code 49 - BOCES Services Code 20 - Equipment

### <span id="page-5-1"></span>Cost Column

The cost column should reflect the cost associated with the activity described. If two or more schools share an expense (e.g., full-time social worker assigned to one or more locations), enter only the portion of the cost being covered by that school.

# <span id="page-6-0"></span>FS-10 Budget

The FS-10 Budget Form is the proposed budget for a Federal or State project in New York. Districts should submit a single FS-10 for the grant. FS-10 Budget Forms are available as Excel, PDF, or Word files. These are available for download in the Documents Panel.

• SIG budgets should not include Code 30 – Minor Remodeling expenses; therefore, this budget code is not an option on the activity chart.

For additional information about budget completion, refer to the annotated budget sample in the Appendix.

### <span id="page-6-1"></span>Project Numbers

Each district is assigned a specific project number for every grant. Districts enter the project numbers on the final page of the FS-10 budget.

Project numbers indicate the specific grant, the grant year, and the school-specific 4-digit identifier for that grant. The number is used to log receipt and approval of a grant/amendment in NYSED's system. It is also used for disbursing funds. Project numbers are provided both in the Appendix of this guide as well as in the Documents Panel of the portal, just below the "Contact Us" section.

*All* SIG Grant project numbers begin with **0011**, the middle two numbers indicate the year in which the project period will end, and the last four digits of a SIG *Basic* project number will always begin with a **2** or **3.**

#### e.g., **0011-23-xxxx**

### <span id="page-6-2"></span>How the FS-10 Budget Differs from the Activity Chart

Reviewers use the activity chart to understand the district's programmatic use of proposed funds. The FS-10 Budget should be aligned with the activity chart, but it is primarily a fiscal document that is processed by Grants Finance upon grant approval. The entries in the Activity Chart should not be identical to those in the FS-10.

For example, in the sample entries below, both the activity chart entry and the budget entry show that \$3,780 will be used to cover the salary costs of SCEP Team meetings at APA Middle School. However, the activity chart entry emphasizes the purpose and proposed content of the meetings whereas the budget shows how the district arrived at the total cost: number of participants, number of meetings, length of meetings, and hourly rate.

#### **Activity Chart entry**

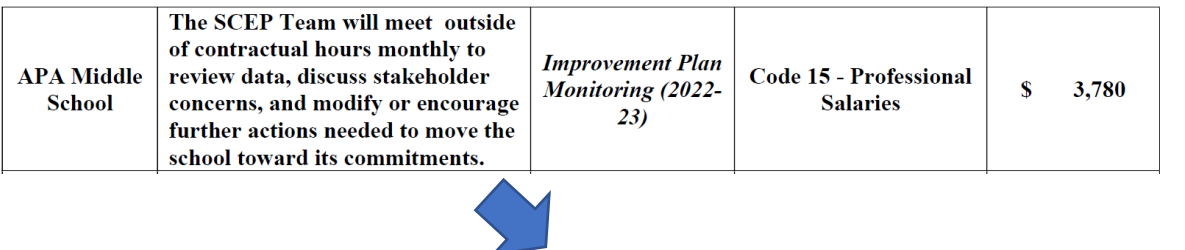

#### **FS-10 Budget Entry**

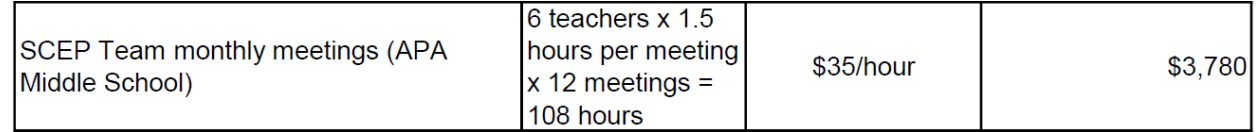

### <span id="page-7-0"></span>Submission of Hard Copies and Electronic Copies

A signed FS-10 budget must be uploaded to the NYSED Business Portal with the application submission. The signed original FS-10 and two hard copies must be mailed to NYSED.

There are specific instructions for the submission of each of these documents captured in the guidance and checklists below.

### <span id="page-7-1"></span>Guidance for All Documents

If you submit electronic budget revisions prior to approval**, please do not send a new hard copy unless one is specifically requested**. If your district requires you to submit an updated hard copy, please emai[l SIGA@nysed.gov](mailto:SIGA@nysed.gov) to let us know so that we do not forward the application to Grants Finance prior to receiving the new hard copies.

Before printing or uploading the activity charts and the budget**,** please do a print preview to **ensure that all of the cells are fully readable** and not partially obscured by the borders.

### <span id="page-7-2"></span>Final Application Checklist

#### <span id="page-7-3"></span>Hard Copy Submission

- $\Box$  The cover page, relevant budget pages, and the budget summary page will all need to be included in the package to mailed.
- $\Box$  Signatures on hard copies will need to be in blue ink. This helps us distinguish between an original and a copy.
- $\Box$  The original, signed copy will need to be on single-sided paper. That way, if a small change needs to be made to a budget code, the single page can be replaced easily.

Send a signed original budget (single-sided) and two copies to:

NYS Education Department – Office of Accountability Attn: 2022-23 School Improvement Grant (1003) – BASIC 89 Washington Avenue – Room 320 EB Albany, NY 12234

#### <span id="page-7-4"></span>**Portal**

- $\Box$  The 2022-23 DCIP will need to be easily accessed from the link provided.
- $\Box$  The 2022-23 school improvement plan for each identified school will need to be easily accessed from the link provided
- $\Box$  Activity chart completed on the 2022-23 templates provided by NYSED will need to be uploaded to the corresponding portal page (Target District, CSI School, TSI School).

 $\Box$  The budget will need to be completed and uploaded on the Budget Summary/Submission page.

### <span id="page-7-5"></span>FS-10 Budget

- $\Box$  The Project Funding Dates of  $\frac{9}{122}$  to  $\frac{8}{3123}$  will need to be filled-in on the first page of the budget.
- $\Box$  Budget entries within each budget code are grouped and identified by District or school name as "District" or specific school expenses.
- $\Box$  Each entry on the budget will need to correlate to an activity on the corresponding Activity Chart.

 The **Agency Code, Project Number** (0011-23-\_ \_ \_ \_) and **Agency Name** will need to have been written on the Budget Summary page.

 $\Box$  The budget will need to be signed and dated.

### <span id="page-8-0"></span>**Questions**

Please email SIG Basic questions t[o SIGA@nysed.gov.](mailto:SIGA@nysed.gov) Your questions will be forwarded to the SIG Basic reviewer assigned to your district.

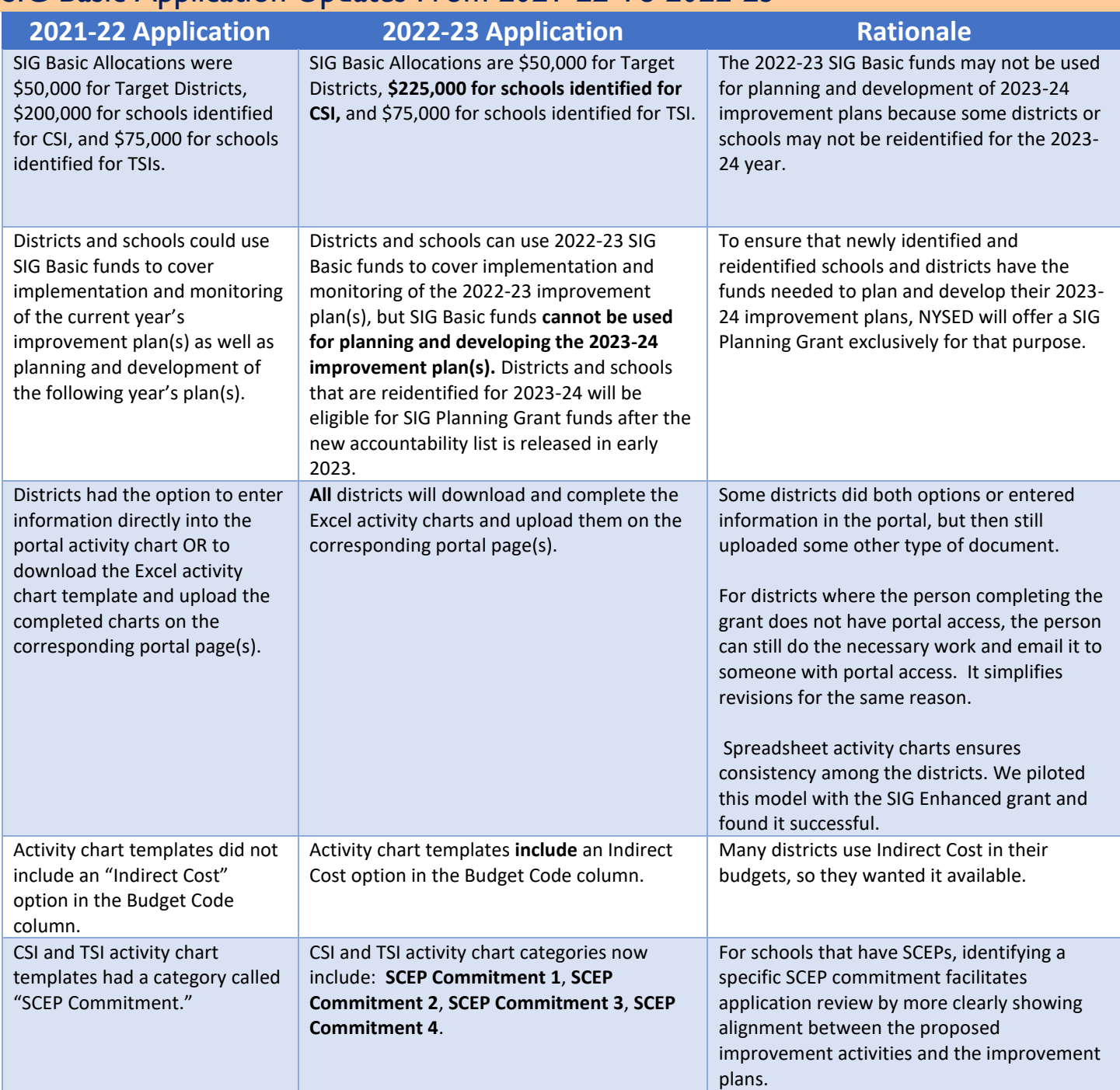

# <span id="page-9-0"></span>SIG Basic Application Updates From 2021-22 To 2022-23

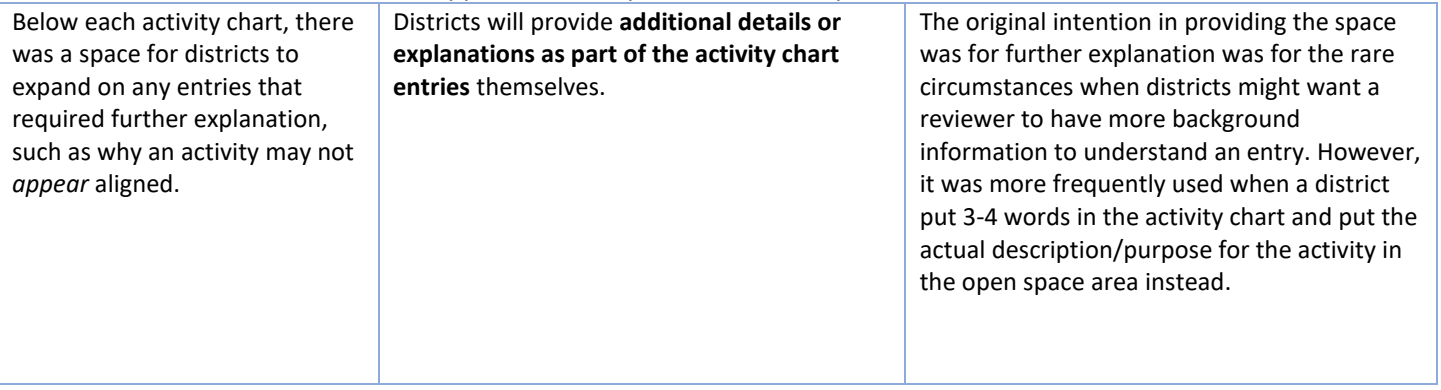

### <span id="page-11-0"></span>2022-23 SIG BASIC Application – Frequently Asked Questions

#### **1. What should I do if a Target District activity is aligned to more than one priority?**

Select the priority that will be best advanced by the activity. Use the same method for school activities that may be aligned to more than one commitment.

#### **2. What do I do if a CSI or TSI expense applies to multiple schools?**

When you are listing the expenses for an individual school, on the activity charts and budget, only include the pro-rated portion of the overall cost being covered by the funds allocated to that school. For example, if a consultant costs \$20,000 and two schools will be sharing the cost equally, the activity chart(s) and the budget will separately list the consultant cost at each school as \$10,000. Follow the same procedure for costs shared among the district and schools.

#### **3. I am not familiar with some of the category choices on the CSI Activity Chart, so how can I select the correct category?**

There are four categories listed that only apply to schools that are in either NYSED's High School Redesign Program or NYSED's Receivership program. Only select categories that you know are relevant to your school.

#### **4. Can I use the funds for Planning and Development of the 2023-24 district or school improvement plans?**

As some districts or schools may no longer be identified after mid-year, the 2022-23 SIG Basic funds may not be used for planning and development of 2023-24 improvement plans. However, districts and schools that are reidentified will have access to planning funds in the spring.

#### **5. What do I do if nightly lodging costs for a conference exceed the government rate?**

SIG Basic expenditures are allowed at no more than the state-approved maximum travel rates that are in effect at the time the travel occurs. The district should plan to cover the remainder of the cost with another funding stream.

#### **6. How do we know if proposed costs would be considered "reasonable"?**

According to  $\S 200.404$  of the Code of Federal Regulations, "A cost is reasonable if, in its nature and amount, it does not exceed that which would be incurred by a prudent person under the circumstances prevailing at the time the decision was made to incur the cost." This also means that costs are consistent with "market prices for comparable goods or services for the geographic area."

#### **7. What is the average daily cost of a school improvement consultant?**

Analysis of 17 school improvement consultants (independent and BOCES) used during the 2021-22 year showed an average rate of \$1,700-\$1,900 per day.

#### **8. Can I submit my SIG Application if one of my improvement plans has not been completed?**

You may work on your application for the plans that have been completed, but since the SIG funding is designed to support the activities within the completed plans, your application cannot be submitted until all of the required improvement plans have been completed. Reviewers consult the plans during the

#### 2022-23 SIG Basic Application Completion Guide – FAQ

review process to ensure that proposed activities are aligned with the plans. If your district is in this situation, emai[l SIGA@nysed.gov](mailto:SIGA@nysed.gov) to tell us which plans are not completed and when you anticipate they will be finished.

#### **9. Where can I find guidance documents and other helpful resources?**

In addition to this Completion Guide, activity chart templates, blank budget forms, and other resource materials can be found in the Documents Panel of the portal application.

#### **10. Is it possible to add or remove a staff member as an authorized portal user?**

The district superintendent may add or remove staff authorized to view, enter, update, and upload programmatic and budgetary information in the Entity Users panel of the portal.

# <span id="page-13-0"></span>APPENDIX

### <span id="page-13-1"></span>Sample Target District Activity Chart

#### **SIG BASIC: Target District Activity Chart**

SCHOOL DISTRICT NAME: Nice-Ed City School District

Please complete the following chart to identify the Target District uses of funds. For Employee Benefits or Indirect Cost entries, write "Employee Benefits" or "Indirect Cost" in the Description of District-Level Activity/Purpose column and select "Other" for the category.

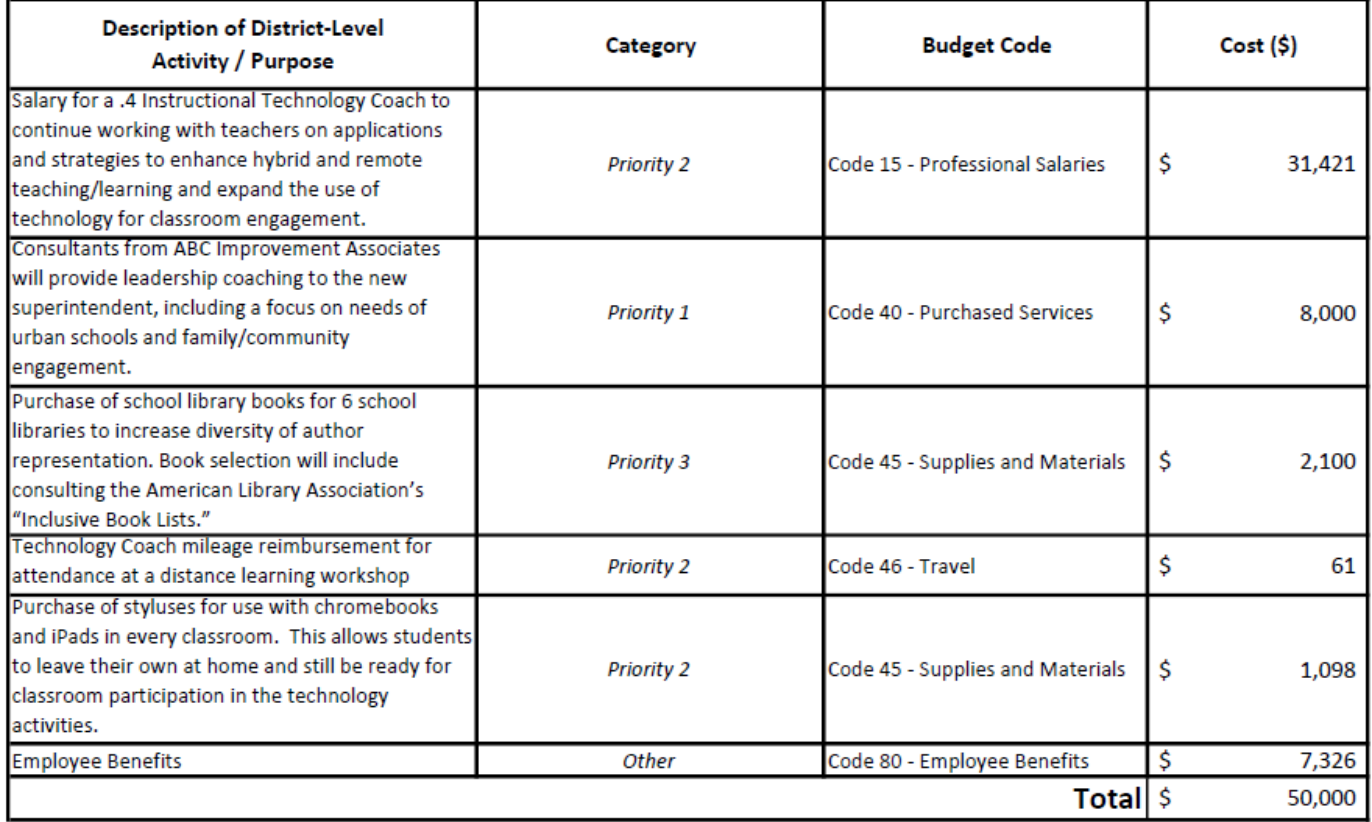

# <span id="page-14-0"></span>Sample CSI Schools Activity Chart\*

SIG BASIC: CSI Schools Activity Chart

**SCHOOL DISTRICT NAME:** Nice-Ed City School District Please complete the following chart to identify the uses of funds for Comprehensive Support and Improvement (CSI) schools. Group the activities by school name, when possible. For Employee Benefits or Indirect Cost entries, write "Employee Benefits" or "Indirect Cost" in the Description of School-Level Activity/Purpose column and select "Other" for the category.

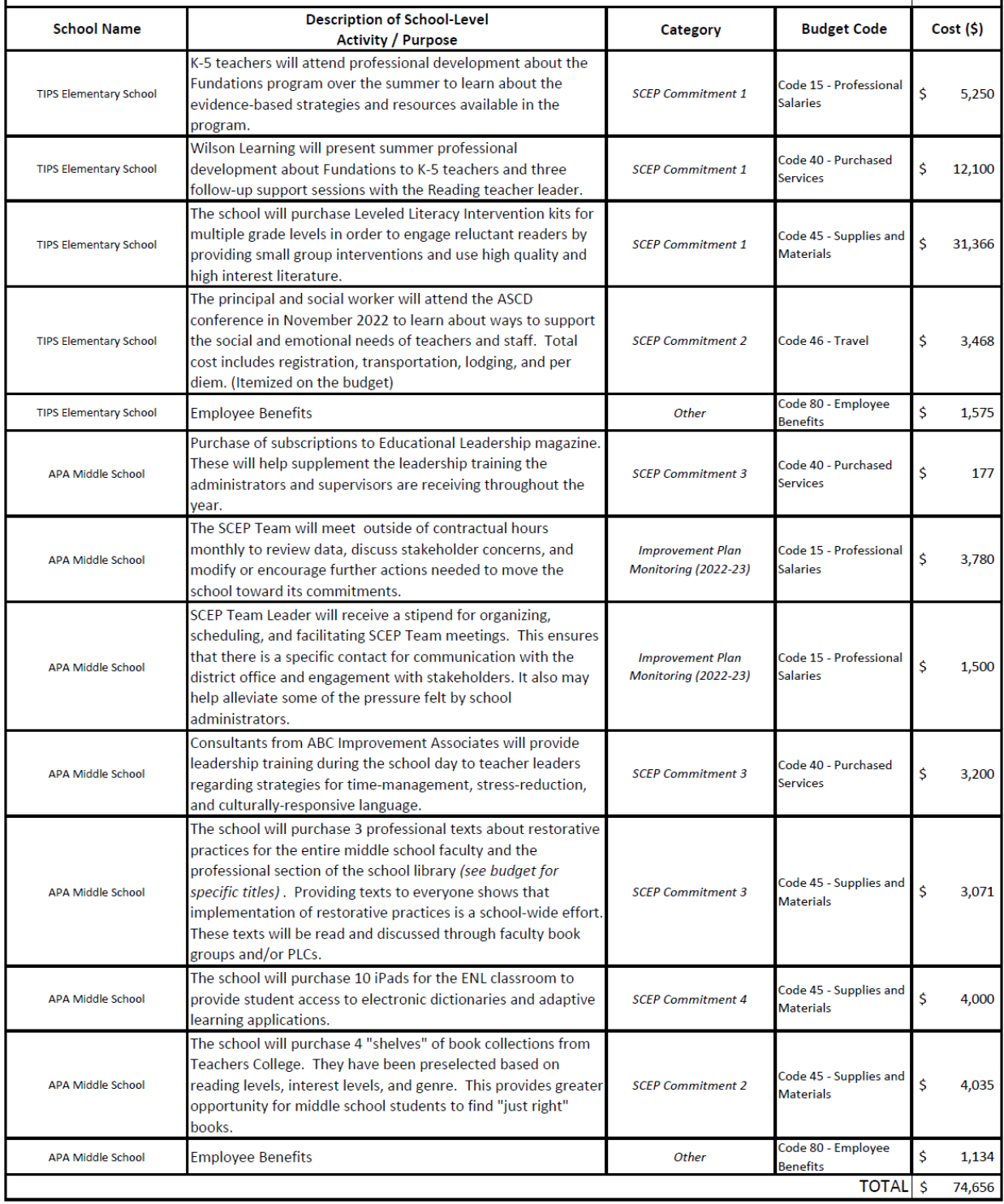

*\*The sample above is for schools identified for Comprehensive Support and Improvement , but it can serve as a model for schools identified for Targeted Support and Improvement as well.* 

# <span id="page-15-0"></span>2022-23 SIG Basic FS-10 Budget Sample (Annotated)

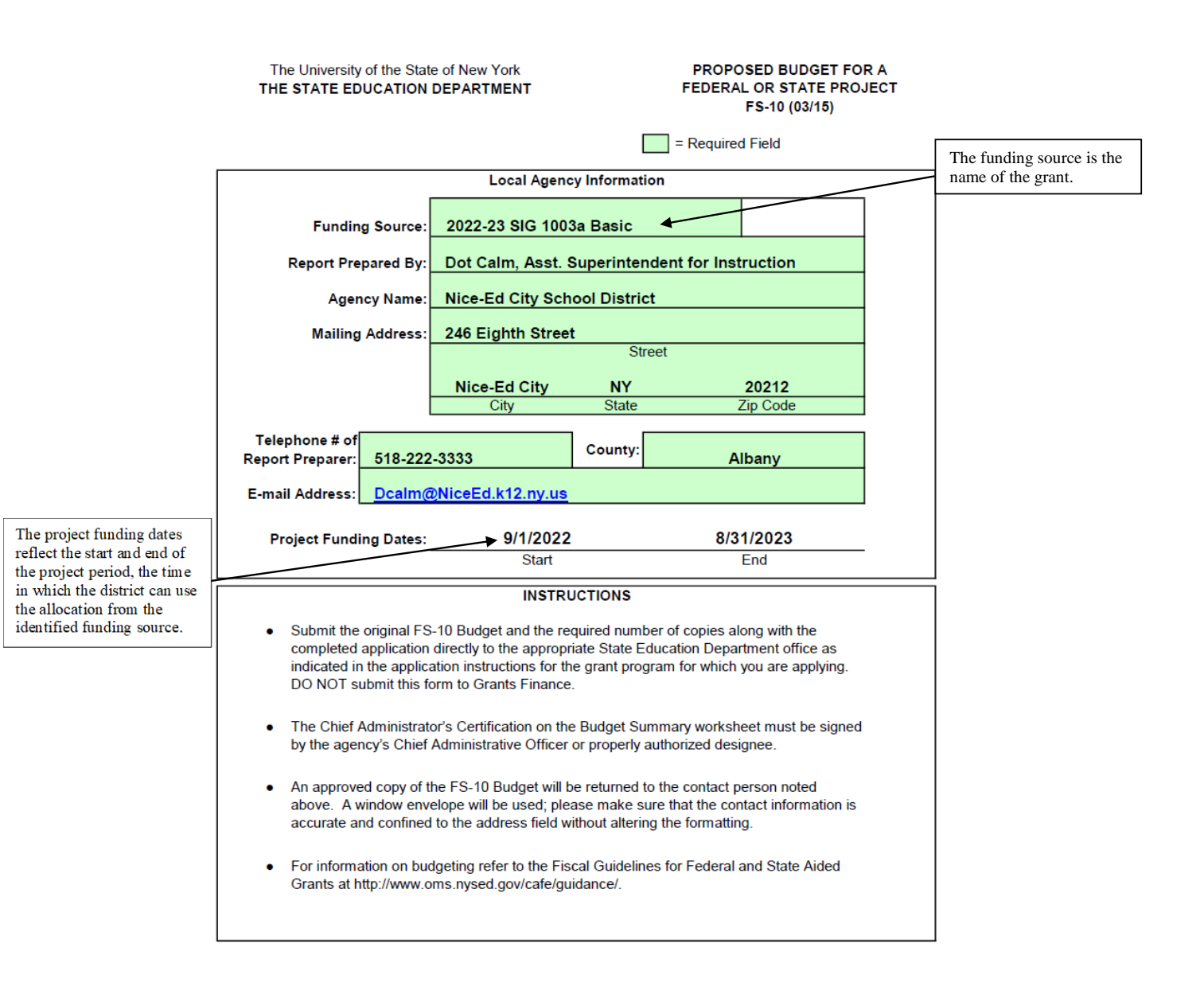

*When the salary is not based on annual pay, the pay rate specifies the unit, such as "per hour" or "per day."*

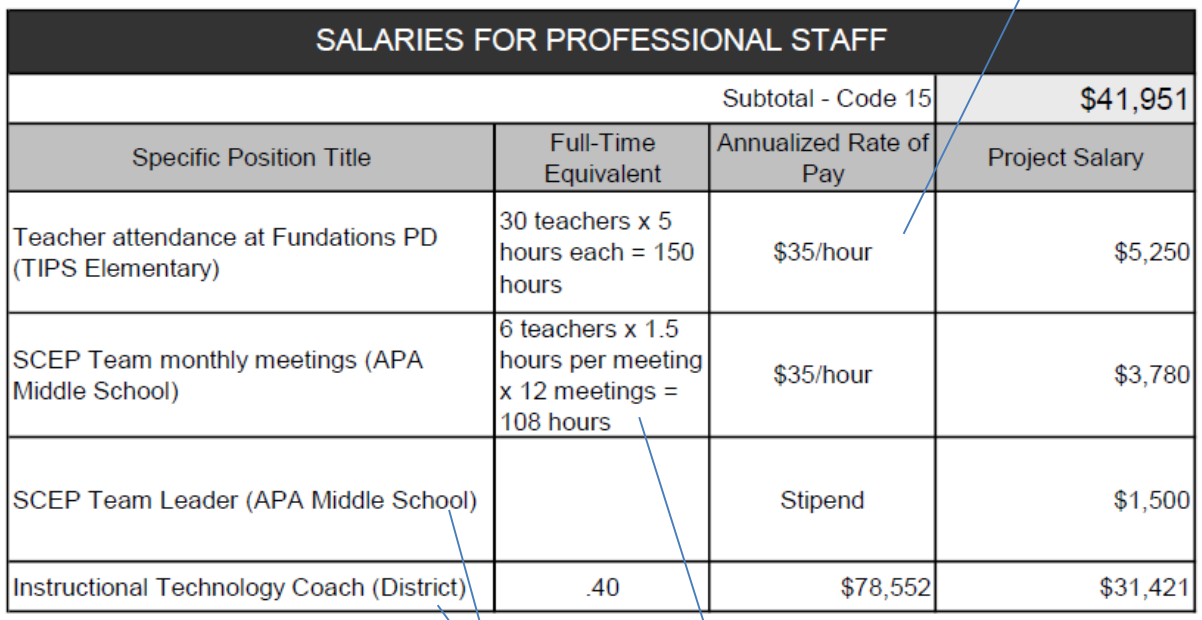

*Parentheses after each budget entry specify which school's allocation is being used to fund the costs, or if it is supported by the district allocation.*

*Full-Time Equivalent, in this instance, includes the number of participants and how many hours each participant will spend on an activity. If the entry only included the total number of hours, the implication would be that work was completed by a single person.*

*The specific name of the consultant / contractor is included.\* Remember that consultants from BOCES would go in BOCES Purchased Services (Code 49) instead.*

*the same consultant.* 

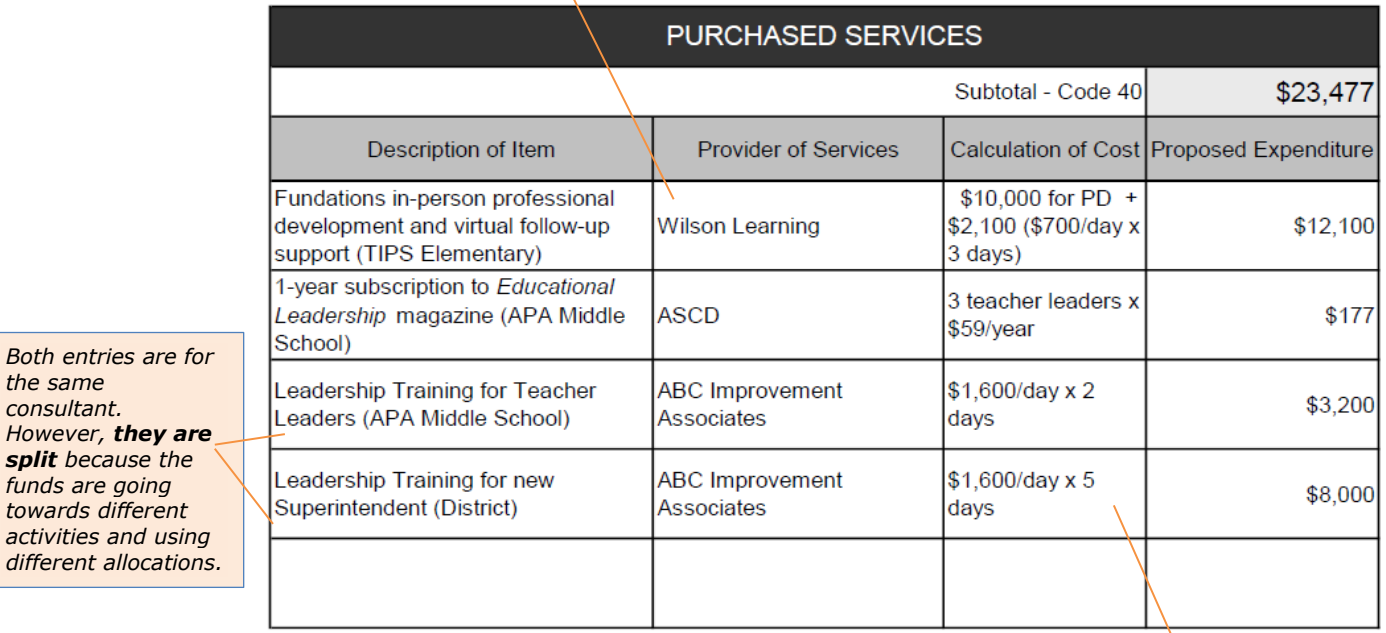

*Calculation of Cost shows how the proposed cost is arrived at: cost per hour/day/session x number of hours/ days/ sessions.\*\**

*\* If the Provider of Services has not been determined by the time the application is due, put down the names of 2-3 potential providers. During our review, we may ask if the district has decided on a specific provider at that time.*

*\*\*If the Provider of Services does not specify a cost per session, indicate some other breakdown of costs, such as by the content of the services. For example: surveys (\$5,000) + data analysis (\$2,000) + SCEP focus groups (\$1,000).* SUPPLIES AND MATERIALS

Subtotal - Code 45

\$45,670.

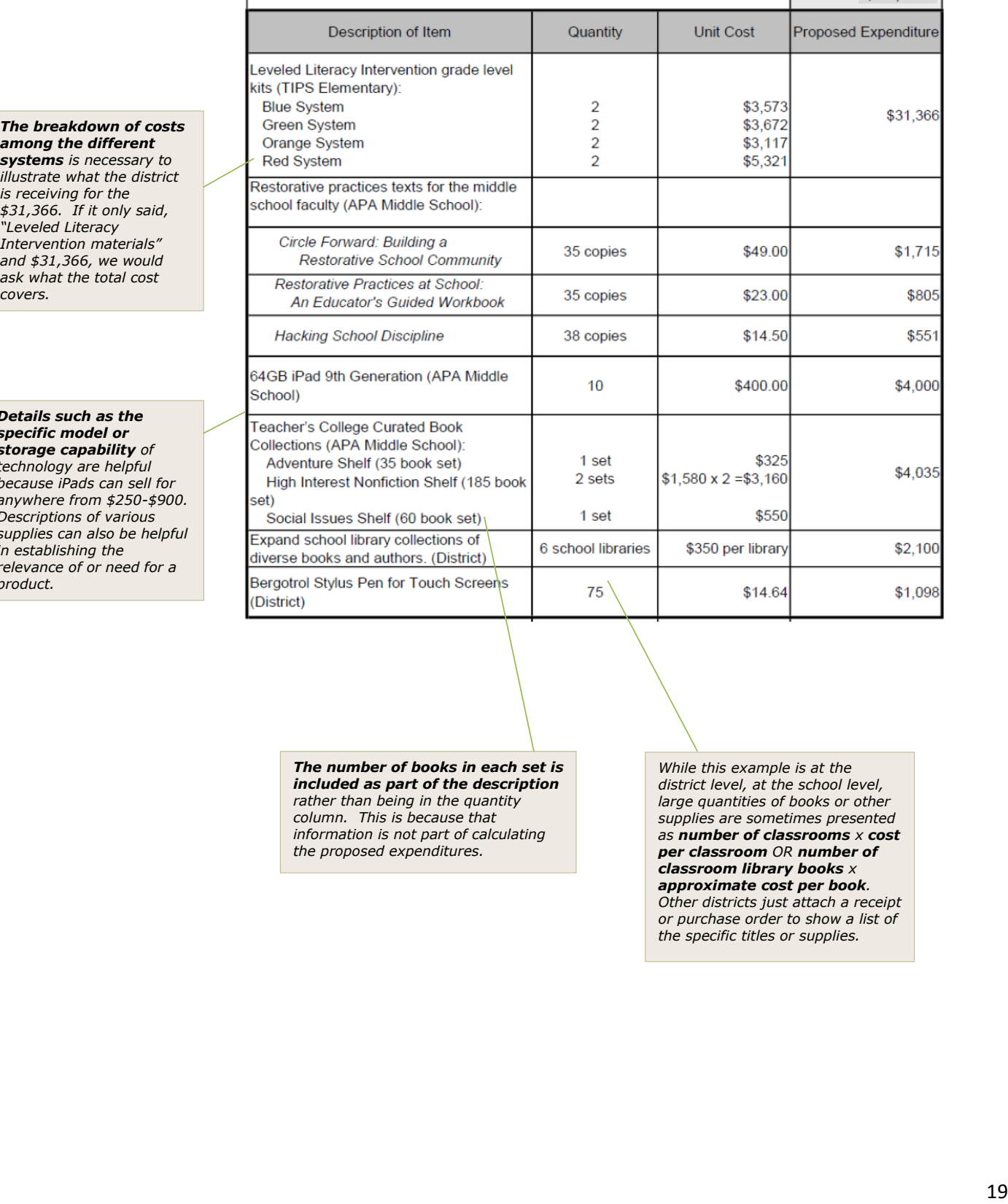

*The number of books in each set is included as part of the description rather than being in the quantity column. This is because that information is not part of calculating the proposed expenditures.*

*While this example is at the district level, at the school level, large quantities of books or other supplies are sometimes presented as number of classrooms x cost per classroom OR number of classroom library books x approximate cost per book. Other districts just attach a receipt or purchase order to show a list of the specific titles or supplies.*

among the differe **systems** is necessa *illustrate what the d is receiving for the \$31,366. If it only said, "Leveled Literacy Intervention materi and \$31,366, we w* ask what the total o *covers.*

**Details such as th** *specific model or storage capability of technology are help because iPads can s* anywhere from \$25 *Descriptions of vario* supplies can also be *in establishing the relevance of or need product.*

The positions of the travelers are noted. If the travelers were teachers, the entry would have noted the type of teachers (e.g., Reading Teacher, ENL Teacher, Fifthgrade Teacher) and how many. If it were a district expense, the description would have noted which school(s) the principal or social worker were from.

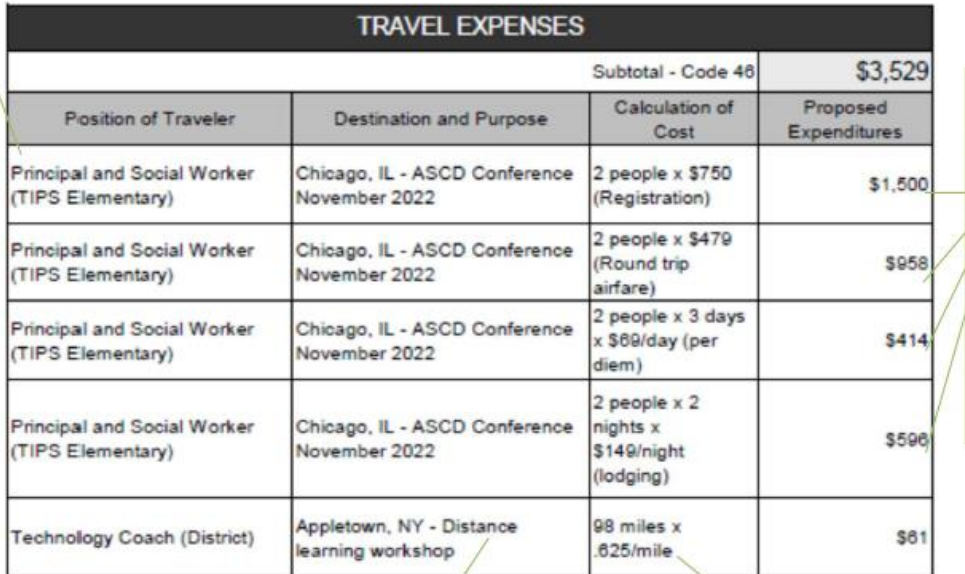

Any costs for travel that will be funded by the grant must be included: registration fee\*, transportation, per diem (meals), and nightly lodging. A total for the overall travel cost is insufficient. These can be broken down as part of one large entry or separated into individual entries.

Travel to conferences must include the name or main topic of the conference, when it is taking place, and where it is taking place. When and where establish what the government rates\*\* will be.

The IRS Standard Mileage Rate for 2022 is 62.5 cents per mile.

*\*If the conference does not require travel, the registration fee may be included in Purchased Services (Code 40) instead.*

*\*\*Government rates for lodging and per diem (meals + incidentals) may be found by entering the destination zip code at [https://www.gsa.gov/travel/plan-book/per-diem-rates.](https://www.gsa.gov/travel/plan-book/per-diem-rates)*

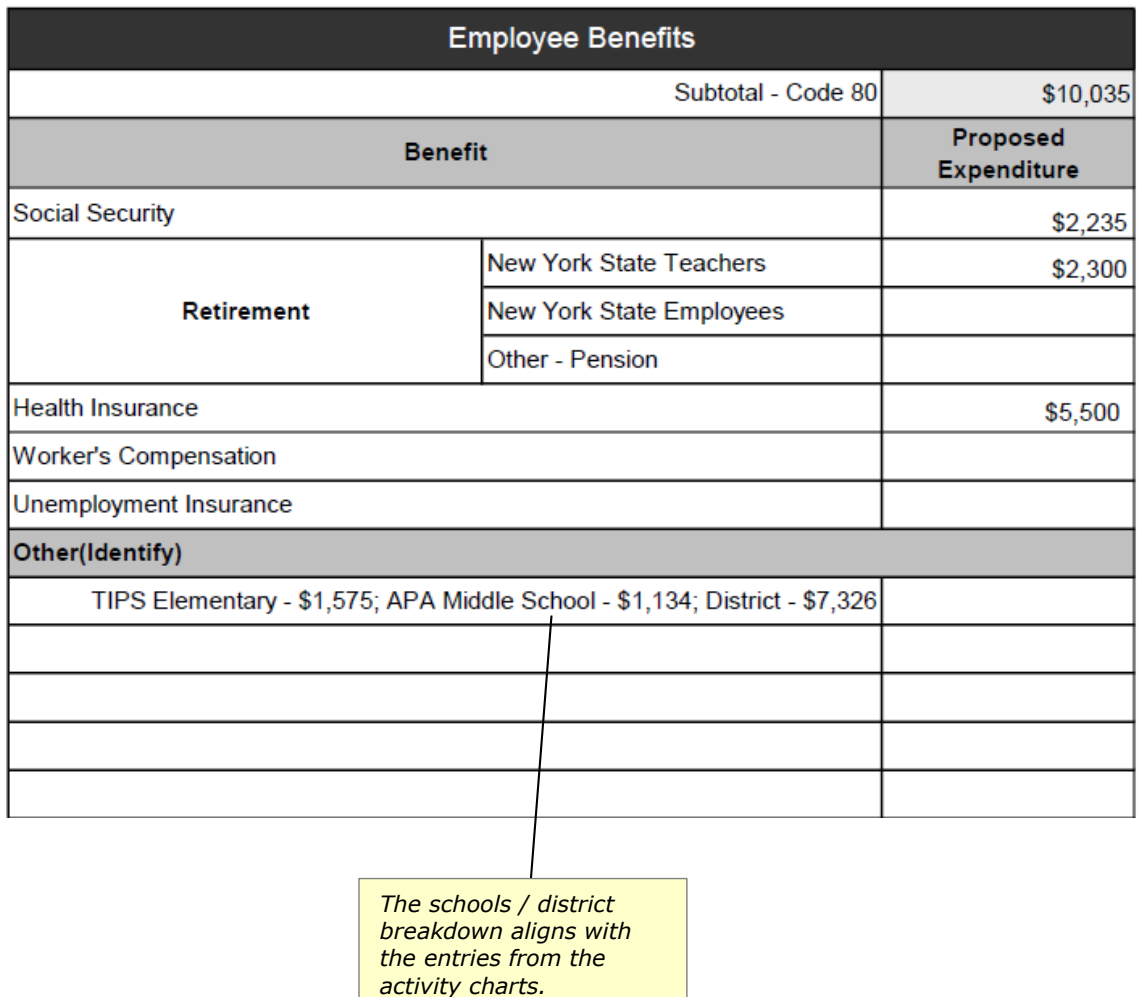

**BUDGET SUMMARY** numbers begin with 0011-23. **SUBTOTAL** CODE PROJECT COSTS Professional Salaries 15 \$41,951 Agency Code: 086753090000 Support Staff Salaries 16  $0011 - 23 - x000x$ 40 Purchased Services \$23,477 Project # Supplies and Materials 45 545,670 46 \$3,529 Contract # Travel Expenses \$10,035 Employee Benefits 80 Indirect Cost  $90$ **BOCES** Services 49 Agency Name Nice-Ed City School District Minor Remodeling 30 Equipment 20 \$124,662 Grand Total FOR DEPARTMENT USE ONLY Funding Dates: CHIEF ADMINISTRATOR'S CERTIFICATION From To By signing this report, I certify to the best of my knowledge and belief that the report is true, complete, and accurate, and the expenditures, disbursements, Program Approval: Date: and cash receipts are for the purposes and objectives set forth in the terms and conditions of the Federal (or State) award. I am aware that any false, fictitious, or fraudulent information, or the omission of any material Fiscal Year **First Payment** Line # fact, may subject me to criminal, civil, or administrative penalties for fraud, false statements, false claims, or otherwise. (U.S. Code Title 18, Section 1001 and Title 31, Sections 3729-3730 and 3801-3812). Sigmund A Grant  $8/21/22$ Signature Date Sigmund Grant, Superintendent The budget is signed in blue Name and Title of Chief Administrative Officer before being submitted.

Voucher #

First Payment

All 2022-23 SIG Basic project

2022-23 SIG Basic Application Completion Guide Appendix: Examples of Potential Expenditures

### <span id="page-22-0"></span>Examples of Potential Expenditures

The examples below are intended to be *illustrative*, not exhaustive. **The activity costs included in your SIG Basic application will need to align with your district-level and school-level plans to be approvable**. If you have any questions about planned expenditures, please do not hesitate to contact [SIGA@NYSED.gov.](mailto:SIGA@NYSED.gov)

### <span id="page-22-1"></span>Professional Staff (Code 15) and Support Staff (Code 16) Salaries

### Code 15

Funds may be used to support the salaries of additional supplemental staff necessary to implement strategies or activities described in improvement plans. Funds may also be used to provide stipends to staff for additional time to engage in activities that support implementation of improvement plans or to pay daily substitutes. Districts are encouraged to weigh the value of the teachers' participation in professional development outside of the classroom with the teachers' presence in their classrooms.

- Coaches or specialists to provide job-embedded training, classroom observations, and embedded support/feedback designed to strengthen the implementation of improvement plan strategies
- Grant coordinators
- Additional staff to support implementation of new instructional models (e.g., co-teaching models; adaptations related to remote/hybrid/in-person models)
- Additional staff to support students' mental health needs and the implementation of socialemotional learning models (social worker, school counselor, etc.)
- Literacy/Reading Specialists, Math interventionists, or other professional or paraprofessional staff to provide small-group or individualized instruction
- Staff delivering plan-related services outside of contracted work hours:
	- o Instruction and facilitation associated with credit recovery programs
	- $\circ$  Enrichment and academic support programs delivered during school vacations and in the summer
- Staff participating in or delivering professional development (including faculty book groups) that builds the skills and knowledge necessary to:
	- o deliver high quality instruction in multiple learning environments and instructional formats
	- $\circ$  utilize new organizational systems and structures effectively and efficiently (e.g., instructional leadership teams, professional learning communities, data collection systems necessary for program monitoring)
	- $\circ$  implement key programs and practices in the district's or school's improvement plan
	- o lead implementation of the school's evidence-based intervention
- Staff engaging in monitoring improvement plan implementation and outcomes, including collecting and analyzing data that supports implementation and progress monitoring
- Staff engaging in the rigorous review, screening, and selection of external providers

### Code 16

- Family involvement coordinator to strengthen meaningful engagement with families
- Additional hall monitors or recess aides to reduce behavior incidents outside of the classroom
- Security, custodian, or district bus driver hours outside of contract to support a school activity aligned to improvement plans
- Participatory budgeting coordinator
- Support Staff participation in DCIP or SCEP team meetings

2022-23 SIG Basic Application Completion Guide Appendix: Examples of Potential Expenditures

### <span id="page-23-0"></span>Purchased Services (Code 40) and BOCES Services (Code 49)

Funds may be used to contract with outside vendors or BOCES to provide services and supports related to the implementation of improvement plans. Services include, but are not limited to:

- Providing professional development, facilitation and embedded supports that foster the development of skills and knowledge necessary to implement strategies in district and school improvement plans
- Delivering services described in improvement plans, including mental health supports
- Covering costs for services associated with stakeholder and family engagement activities, e.g., translation services
- Annual licenses for online platforms and software
- Subscriptions to professional publications
- Cost of admission associated with an improvement plan-related educational fieldtrip
- Fees for online courses or training for staff

### <span id="page-23-1"></span>Supplies and Materials (Code 45)

Funds may be used to purchase supplies and materials necessary to support the implementation of improvement plans (e.g., training materials, professional learning tools related to developing the improvement plan, etc.):

- Curricula and other instructional materials aligned to key strategies in improvement plans
- Professional literature for faculty book clubs or reference
- Instructional technology and accessories to support high-quality instruction

Note: items that are gifts or that can be perceived as gifts may not be purchased with these grant funds.

### <span id="page-23-2"></span>Travel (Code 46)

Funds may be used to cover mileage/transportation, per diem (including incidentals), and lodging expenses at the maximum amounts authorized by local participant agency policy. For agencies where such written policy does not exist, expenditures are allowed at no more than the state-approved maximum travel rates that are in effect at the time the travel occurs.

Allowable travel activities include:

- Taking part in professional development, including conferences and technical assistance sessions that support district or school improvement plans
- Participating in professional networks with other educators
- Visiting other districts to observe strategies under consideration for implementation

### <span id="page-23-3"></span>Employee Benefits (Code 80)

Funds may be used for proportional benefits for salaries and stipends covered by this grant. If total benefits seem comparatively high, reviewers may request clarification.

# <span id="page-24-0"></span>2022-23 SIG Basic Project Numbers and Total District Allocations

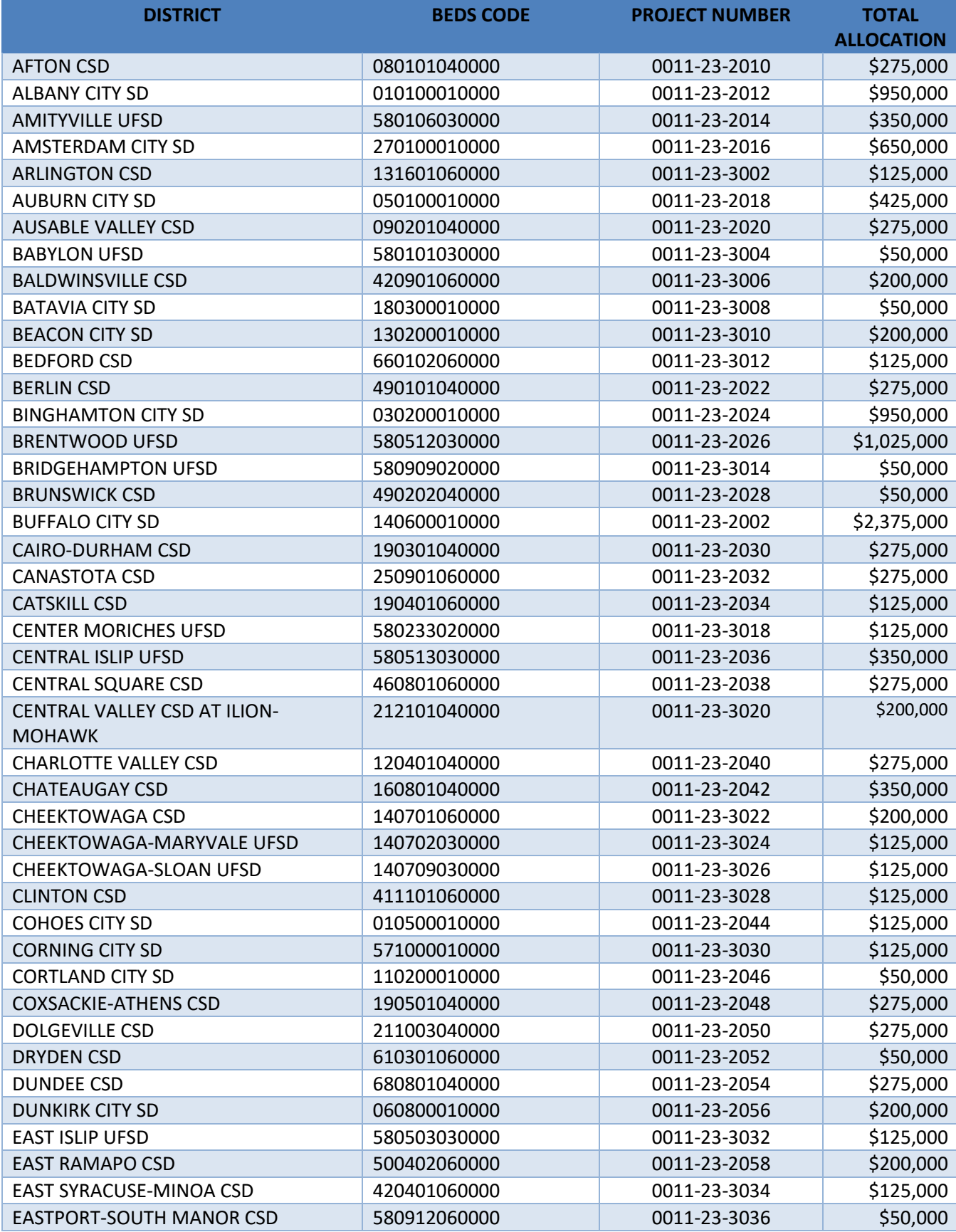

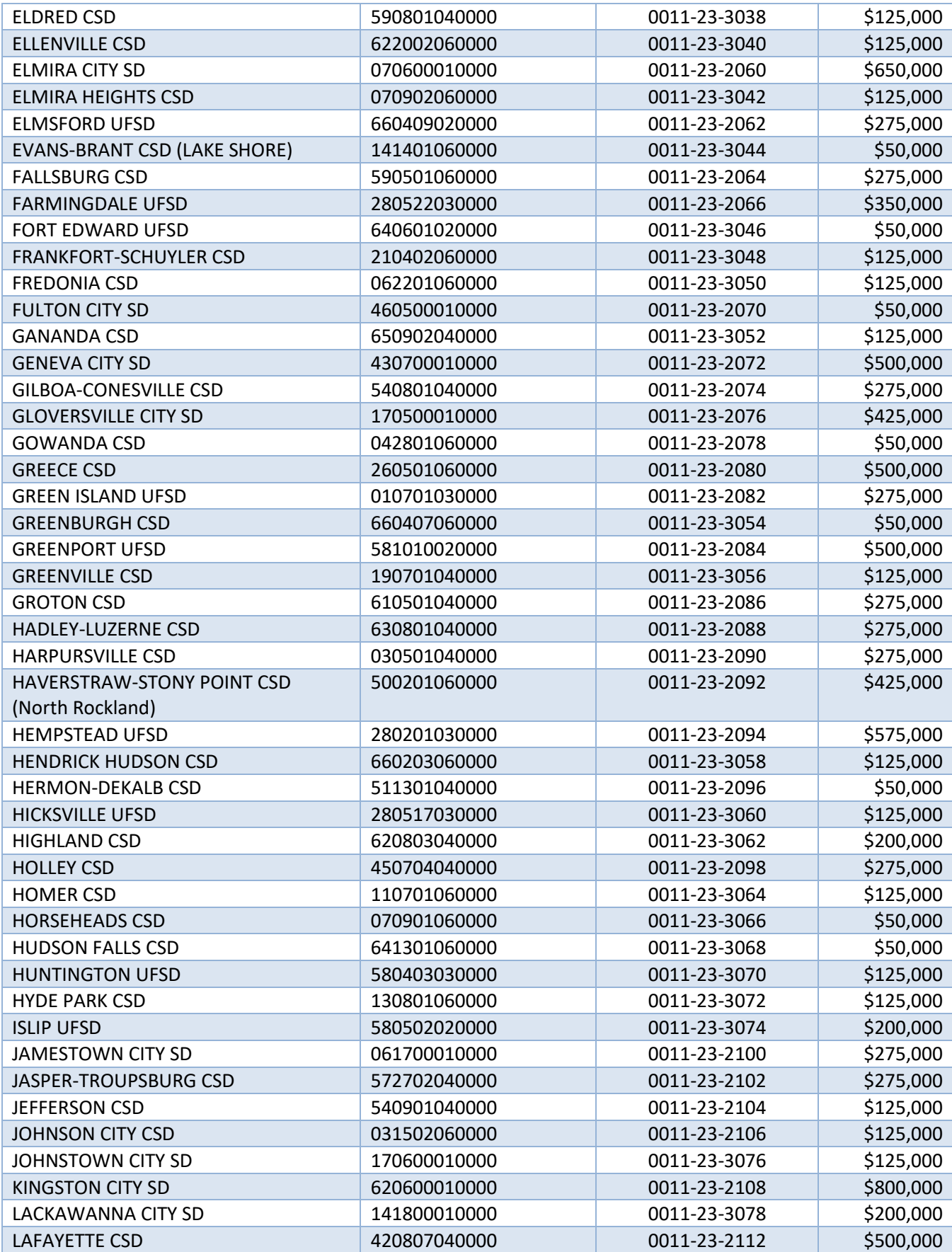

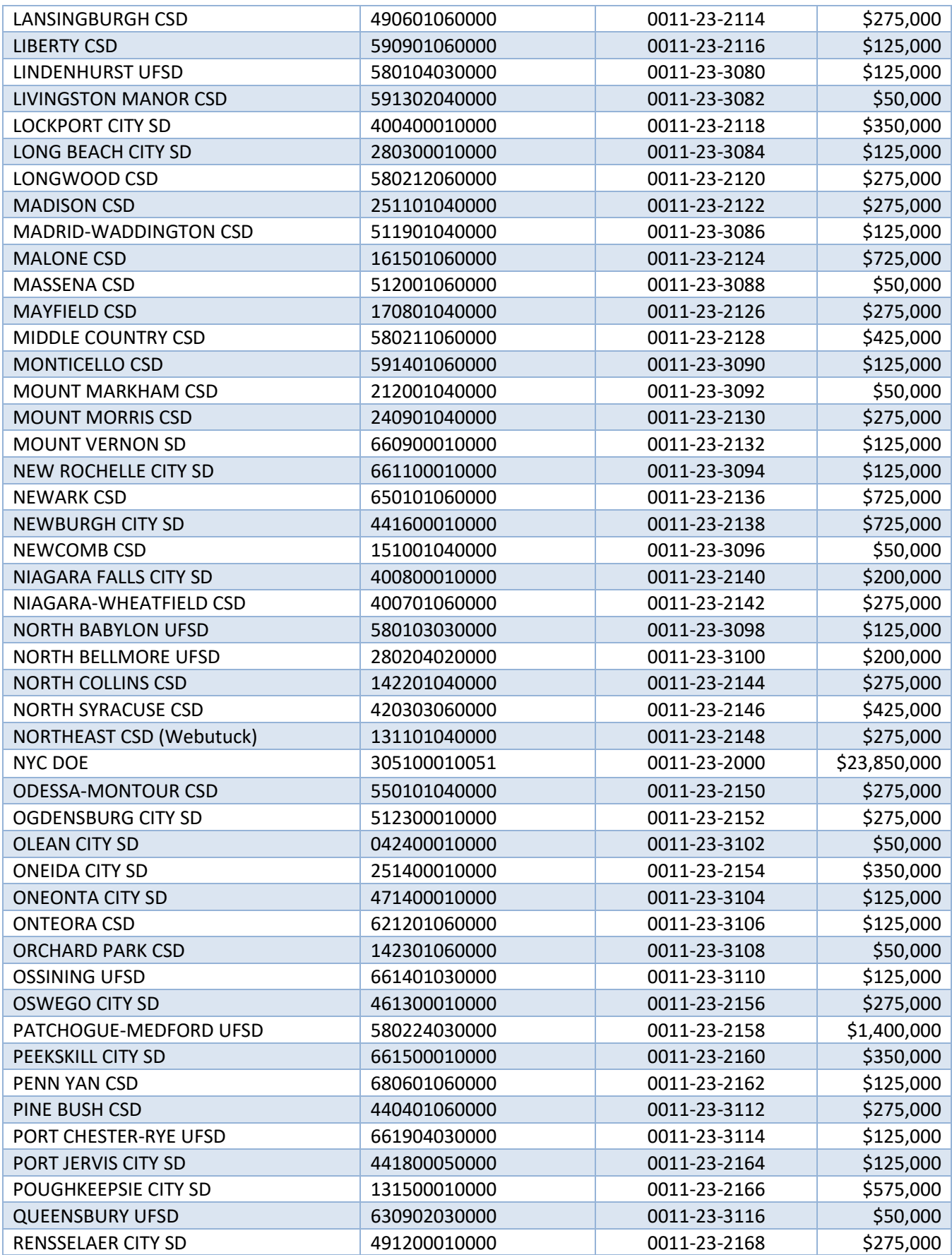

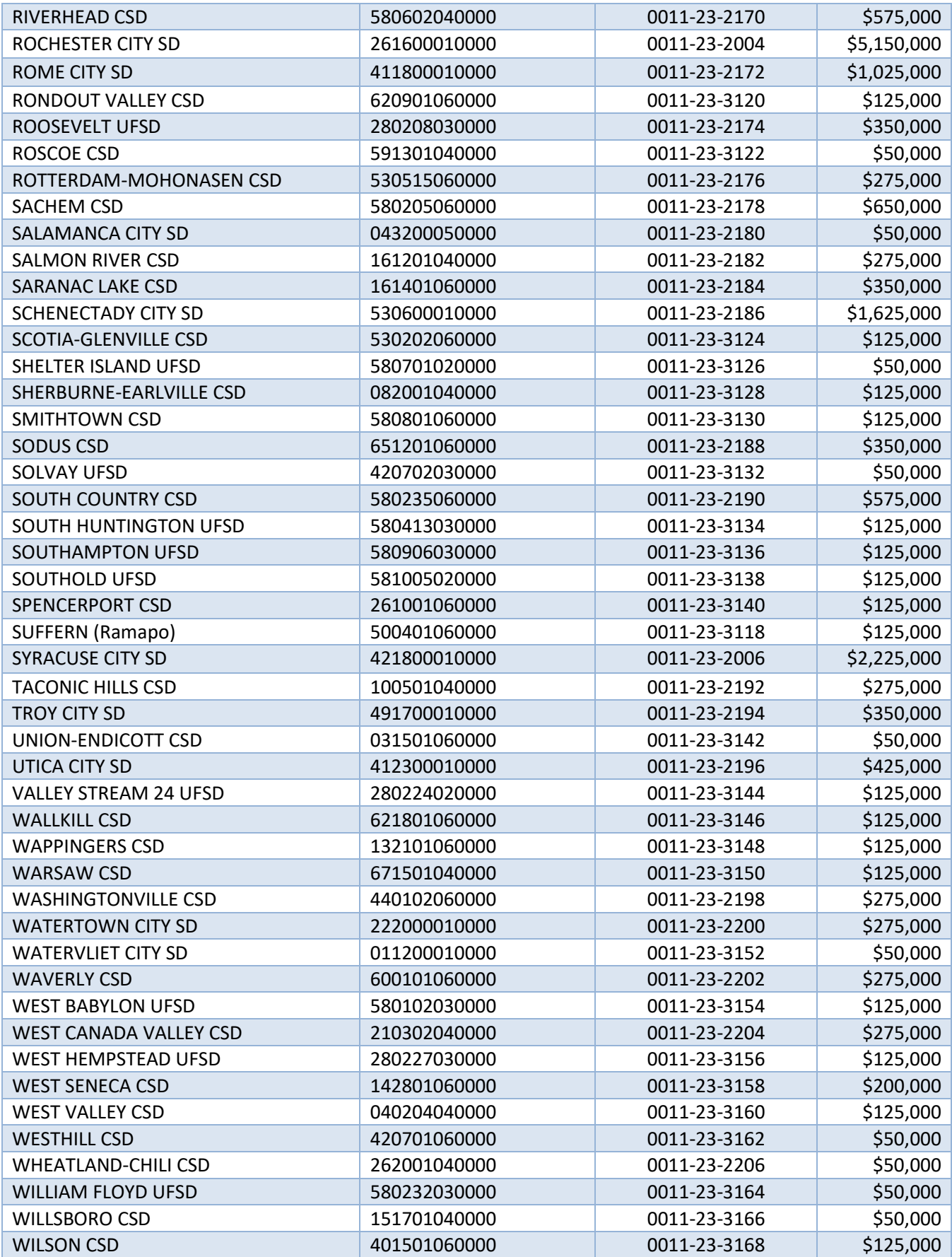

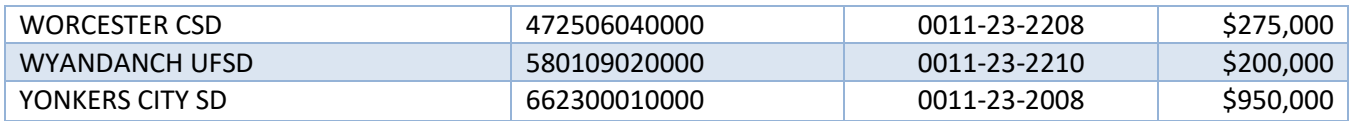

Note: School-specific allocations are available in the Documents Panel of the portal in the *SIG Basic Project Numbers and Allocation Sheets* document.